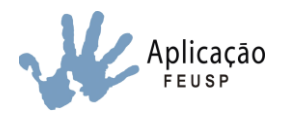

### **Comunicado EAFEUSP nº 170/2023**

São Paulo, 15 de setembro de 2023.

### **Prezadas Famílias,**

A Universidade de São Paulo presta assistência a estudantes da Escola de Aplicação provenientes de famílias de baixa renda, com concessão de bolsas (material escolar, lanche, saídas e viagens de estudo do meio, camiseta e almoço), por meio de avaliação socioeconômica realizada pela PRIP – Pró Reitoria de Inclusão e Pertencimento (antiga SAS).

Manteremos todo o processo de avaliação de modo remoto, sendo necessário o acesso ao requerimento e encaminhamento de documentação, apenas pela internet.

Os estudantes contemplados com bolsas em 2023 não precisarão enviar pedido de avaliação, pois os dados apresentados serão considerados no processo de avaliação para receber as bolsas em 2024.

Cabe informar que haverá nova distribuição de bolsas de acordo com a quantidade de estudantes avaliados e a verba disponível. Os resultados da avaliação socioeconômica serão enviados, individualmente, para o e-mail de cada família avaliada.

Para participar, será necessário acessar o site da Escola no período de **20 de setembro a 09 de outubro de 2023**, e seguir as orientações para o preenchimento do Formulário de Avaliação, bem como, anexar os documentos solicitados na lista de documentos e enviar, **até às 16h do dia 09/10/2023.**

Os resultados serão encaminhados, somente por e-mail, às famílias participantes, até o dia 21/12/2023. Em caso de dúvidas enviar e-mail para: easocioeconomica@usp.br

> Atenciosamente, Assistência de Direção e Direção da Escola de Aplicação da FEUSP

### **ETAPAS DO PROCESSO DE AVALIAÇÃO SOCIOECONÔMICA**

### **1 – PREENCHIMENTO DO FORMULÁRIO**

- Leia atentamente as instruções de preenchimento.
- Providencie imagens legíveis de toda a documentação comprobatória exigida.
- Preencha correta e atentamente todo o "Formulário de Avaliação Socioeconômica Escola de Aplicação da FEUSP 2024".
- Antes de concluir o envio do formulário, certifique-se de que todos os documentos foram inseridos corretamente.

#### **2- PRAZOS**

O link com o formulário ficará disponível no site [www.ea.fe.usp.br](http://www.ea.fe.usp.br/) a partir das 9h do dia 20 de setembro de 2023, até às 16h do dia 09 de outubro de 2023.

### **3- ENTREVISTA**

 Não serão realizadas entrevistas pelo Serviço Social, portanto, é imprescindível que o formulário seja devidamente preenchido e os documentos que comprovem a situação socioeconômica informada sejam devidamente anexados. Caso seja necessário, o Serviço Social poderá entrar em contato com as famílias.

### **IMPORTANTE:**

### **NÃO HAVERÁ PRORROGAÇÃO DOS PRAZOS.**

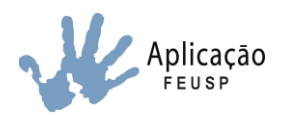

## **ORIENTAÇÕES GERAIS**

Os alunos participantes do processo com bolsas em 2023 não precisarão enviar pedido de avaliação, pois os dados apresentados anteriormente serão considerados no processo de avaliação para a distribuição das bolsas em 2024.

Para novos participantes, é necessário o preenchimento do formulário Google, que estará disponível apenas no período de 20 de setembro a 09 de outubro de 2023 no site da Escola, e seguir as orientações para o preenchimento do Formulário de Avaliação, bem como, anexar todos os documentos solicitados na lista de documentos e enviar, **até às 16h do dia 09/10/2023.**

- Vale ressaltar que os formulários enviados sem a documentação comprobatória não serão analisados no processo seletivo.
- $\triangleright$  Não serão recebidas inscrições pelo correio, e-mail, fax, ou qualquer outro meio.
- $\triangleright$  Não serão admitidos como comprovação dos documentos solicitados na lista de documentos links de Dropbox ou Google Drive ou qualquer outro remetendo a página passível de alteração.
- $\triangleright$  É de integral responsabilidade do interessado a realização do upload de cada um de seus documentos no campo específico indicado para anexação de documentos, bem como a apresentação de seus documentos em sua inteireza (frente e verso) e em arquivo legível.
- Não será admitida a apresentação extemporânea de documentos, a não ser que a Assistência Social entre em contato com a família.

### **Outras orientações:**

- 1) Leia atentamente a Lista de Documentos e identifique quais documentos se aplicam à sua situação e serão necessários anexar no formulário.
- 2) Para iniciar o preenchimento do formulário, será necessário fazer login com e-mail e senha no Google.
- 3) Preencha o Formulário Socioeconômico (Google Forms) estará disponível apenas nos dias de inscrição, para submissão até às 16h do dia 09/10/2023.
- 4) Preencha o ANEXO 1 Quadro-Núcleo-Familiar e anexe no local indicado no formulário. Para preencher, é necessário fazer o download do documento "Anexo 1" em seu aparelho, preencher e depois anexar no formulário conforme orientações abaixo.
- 5) Preencha o ANEXO 2 Ordem de necessidade das bolsas e anexe no local indicado no formulário. Para preencher, é necessário fazer o download do documento "Anexo 2" em seu aparelho, preencher e depois anexar no formulário conforme orientações abaixo.
- 6) Anexe todos os documentos comprobatórios nos respectivos locais indicados.

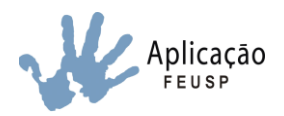

## **SOBRE AS BOLSAS**

Bolsa material:

Serão disponibilizados os materiais em sua totalidade ou na maior parte, de acordo com a lista de materiais divulgada no site. Os materiais serão entregues ao estudante contemplado, nas primeiras semanas de aula.

## Bolsa lanche:

Será disponibilizado um salgado, uma sobremesa e uma bebida, de acordo com o cardápio do dia da Cantina Escolar. O estudante contemplado deverá retirar, diariamente, na hora do recreio/intervalo, seu ticket nominal do kit lanche com o funcionário Técnico de Apoio Educativo e dirigir-se a cantina.

## Bolsa Atividade Didática:

Custeia **parte** dos gastos de alimentação, ingresso e hospedagem nas Saídas de Estudo e Estudos de Meio do ano letivo do estudante contemplado.

## Bolsa Almoço/Alimentação:

O estudante poderá realizar gratuitamente três refeições diárias (café da manhã, almoço e jantar) no Restaurante Central da USP (Bandejão). O estudante terá o nome na lista de entrada do Restaurante, onde deverá identificar-se apresentando o cartão USP ou documento de identidade com foto. O Restaurante Central fica localizado na Praça do Relógio Solar, travessa 8, nº 300, Cidade Universitária/Butantã, São Paulo/SP-CEP 05508-050. O horário de funcionamento e demais informações, podem ser obtidos no link: <https://prip.usp.br/restaurantes/>

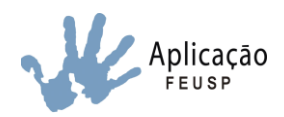

# **COMO ANEXAR DOCUMENTOS NO FORMULÁRIO**

- 1. Todos os documentos a serem anexados, deverão estar previamente digitalizados e salvos no equipamento utilizado para o preenchimento do formulário;
- **2.** No campo em que deve ser inserido o documento (lado esquerdo inferior), clique em: **Adicionar Arquivo;**
- **3.** Na janela que vai abrir, clique em: **Selecionar arquivo do seu dispositivo;**
- 4. Em seguida, selecione o local onde o documento foi salvo e clique duas vezes sobre o arquivo a ser inserido;
- 5. Feito isso, clique no botão: **Fazer upload** e aguarde;
- 6. PRONTO! Certifique-se que o documento foi inserido no formulário e siga com o preenchimento.